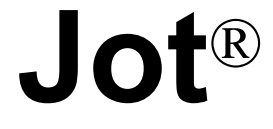

# **User's Guide**

#### *Jot*

Copyright © 2001-2003 Elibrium, LLC.

All Rights Reserved.

Jot is a registered trademark of Communication Intelligence Corporation. HotSync is a registered trademark, and Palm is a trademark of Palm, Inc. All other trademarks are the property of their respective companies.

Jot is patented under U.S. patent numbers 4,531,231; 4,718,1102; 4,561,105; and 4,573,198.

The information in this document is subject to change without notice. Companies, names, and data used in examples herein are fictitious unless otherwise noted. No part of this document may be reproduced or transmitted in any form or by any means, electronic or mechanical, for any purpose, without the express written permission of Elibrium, LLC.

Document Number 120-4195J-2

#### **LICENSE AGREEMENT**

If you keep the Software, you are agreeing to the terms of this Agreement. Use of the Software is subject to this agreement. If you do not agree to the terms of this Agreement, return this package to Elibrium, or the location where you obtained it, for a refund.

Elibrium grants you a non-exclusive right to use this copy of the Software and accompanying materials according to the following:

You May

- a) use and install the Software on only one computer or handheld device at a time;
- b) make one (1) copy of the Software for backup purposes; and
- c) transfer the Software from one computer or handheld device to another so long as the Software is neither used on nor copied onto more than one computer or handheld device at a time (except for the same user's business and home computer or handheld device).

You May Not

- a) modify, reverse engineer, or copy (except for the backup copy of the Software or accompanying materials); or
- b) rent or transfer the Software.

This license is not a sale. Title and Copyrights to the Software and accompanying materials remain with Elibrium and its licensors. Any breach terminates this Agreement.

#### **LIMITED WARRANTY, DISCLAIMER, AND LIMIT OF LIABILITY**

If at any time the Software fails to operate as described in the documentation, simply return the original disks to Elibrium, and Elibrium will replace the software at no charge to you or refund the purchase price, at Elibrium's option. Elibrium and its licensors do not warrant your data, that the Software will meet your requirements, or that the operation will be uninterrupted or error free.

THE WARRANTY ABOVE IS IN LIEU OF ALL OTHERS, EITHER EXPRESS OR IMPLIED, INCLUDING, BUT NOT LIMITED TO, THE IMPLIED WARRANTIES OF MERCHANTABILITY AND FITNESS FOR A PARTICULAR PURPOSE. SOME STATES HAVE LAWS THAT MAY RESTRICT OR PROHIBIT THE LIMITATIONS SET FORTH ABOVE AND YOUR RIGHTS UNDER LAW MAY VARY ACCORDING TO THE LAWS OF YOUR STATE.

Elibrium and its licensors shall not be liable for any incidental or consequential damages, including loss of data, lost profits, cost of cover, or other special or indirect damages. Your rights under law may vary.

#### **U.S. GOVERNMENT RESTRICTED RIGHTS**

The software and documentation are provided with Restricted Rights. Use, duplication, or disclosure to the Government is subject to restrictions, as set forth in subparagraph (c)(1)(ii) of the Rights in Technical Data and Computer Software clause at DFARS 252.227-7013 or subparagraphs (c)(1) and (2) of the Commercial Computer Software - Restricted Rights at 48 CFR 52.227-19, as applicable.

Manufacturer is Elibrium, LLC; 1259 El Camino Real PMB167; Menlo Park CA 94025-4227.

This license agreement and limited warranty will be governed by the laws of the state of California. If any provision is found void or unenforceable, the remainder of the agreement shall remain valid and enforceable.

## **Contents**

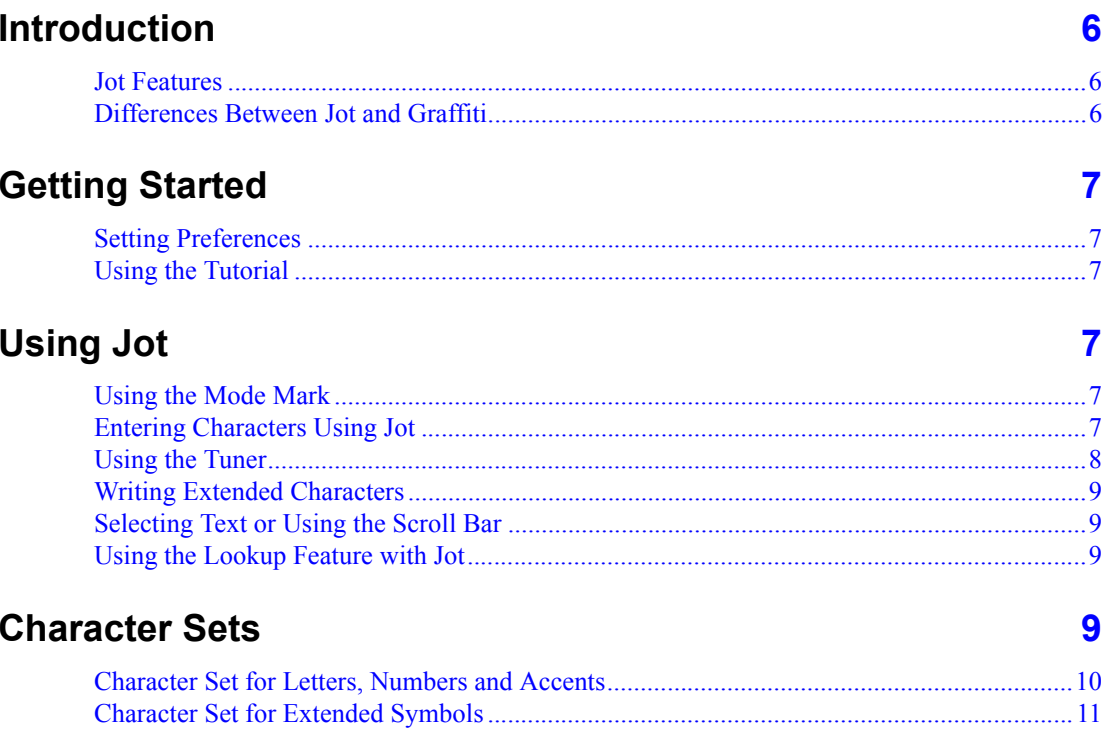

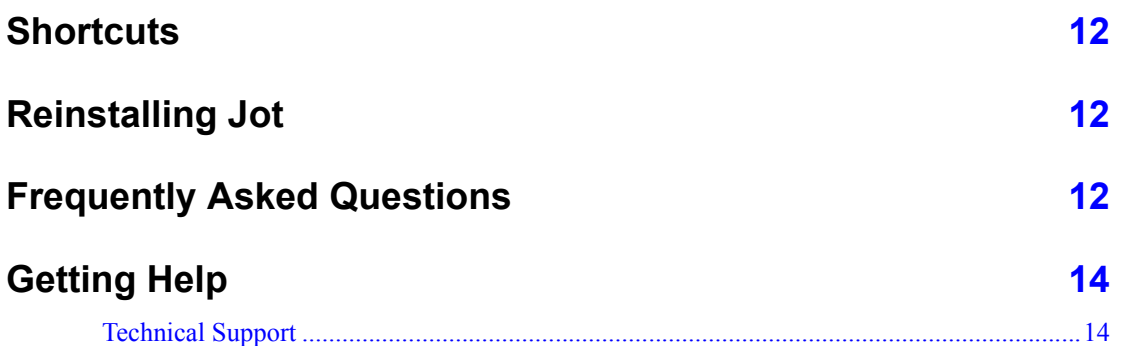

## **Using Jot**

## <span id="page-5-1"></span><span id="page-5-0"></span>**Introduction**

 $Jot^{\circledR}$  is a fast and easy-to-use handwriting recognition system for the Palm<sup>™</sup> operating system. It is designed for maximum speed and accuracy while using a minimal amount of memory. Jot's natural character sets allow fast and accurate input on the Palm organizer.

#### **Jot Features**

- Natural character set—no need to learn the Graffiti character set
- Write anywhere on the Palm organizer screen
- See ink as you write on your Palm organizer
- No need for an extra stroke to write upper-case letters and punctuation
- Online Animated Tutorial
- Supports Roman-based, Western European characters and accent marks
- Tuner—select the way you write some characters

## <span id="page-5-2"></span>**Differences Between Jot and Graffiti**

Jot's natural character sets provide several ways of writing most characters. Therefore, it encompasses most people's printing styles. Upper-case letters, shortcuts, and punctuation are also very simple with Jot's user interface. Jot characters can be written in the Graffiti writing area and directly on the screen. You can view the letters as you write them.

## <span id="page-6-1"></span><span id="page-6-0"></span>**Getting Started**

## **Setting Preferences**

The following options can be set in the Welcome to Jot screen:

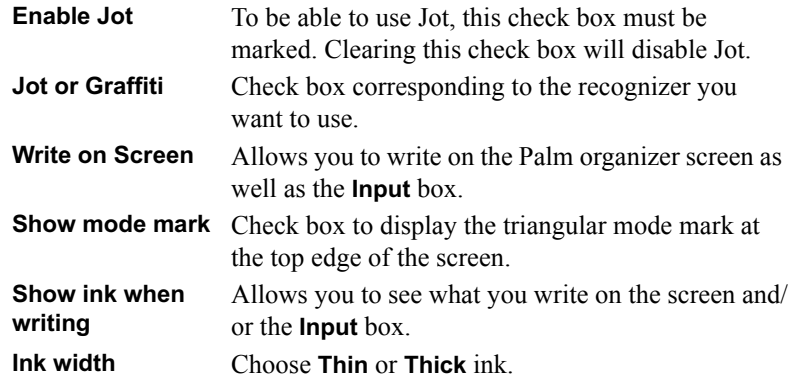

## **Using the Tutorial**

The animated tutorial demonstrates how to write letters, symbols, and gestures.

Tap on the character you want to learn and the tutorial will show you how it is written.

## <span id="page-6-4"></span><span id="page-6-3"></span><span id="page-6-2"></span>**Using Jot**

## **Using the Mode Mark**

If you've selected to write on the screen and display the mode mark in your Jot preferences, a triangle marker displays at the top edge of your Palm organizer.

This mark divides the screen into three areas:

- Writing anywhere on the screen or input area below this marker gives you upper-case letters.
- Writing to the left gives you lower-case letters.
- Writing to the right gives you numbers.

## <span id="page-6-5"></span>**Entering Characters Using Jot**

- Write upper-case letters below the triangle marker.
- Write lower-case letters to the left of the triangle marker.
- Write numbers to the right of the triangle marker.

Write capital letters directly below the triangle marker. You do not need a Caps Shift or Caps Lock stroke.

## <span id="page-7-0"></span>**Using the Tuner**

You can customize the way you write the characters  $I, T, K, P, Y$ , and  $\hat{\varsigma}$ .

Tap on the letter you want to tune. Mark the check box if you want to use the method described for writing the character. A cleared check box indicates that you will use other valid forms of writing the character.

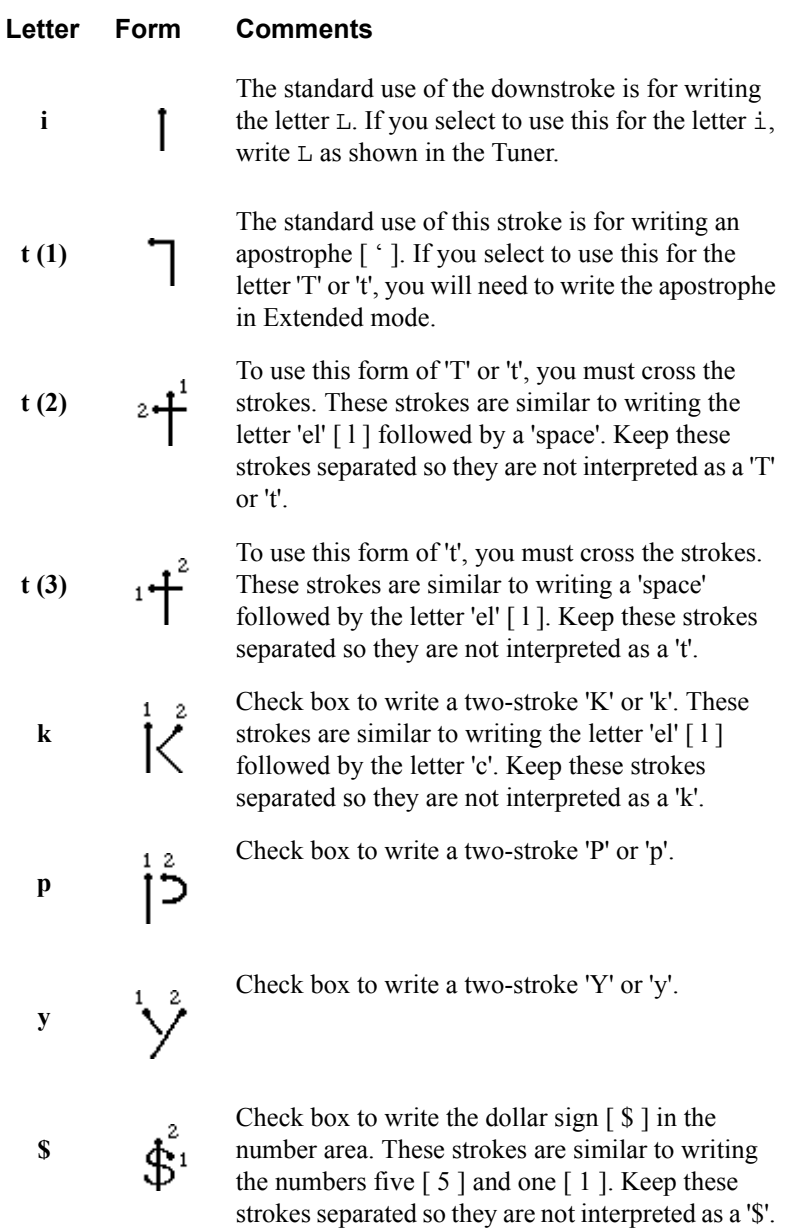

## <span id="page-8-0"></span>**Writing Extended Characters**

- **1.** Write an upstroke to place Jot in extended mode.
- **2.** Write the character.

Jot will time out and display the character.

If you do not want to wait for Jot to time out, write a second upstroke to exit extended mode.

## <span id="page-8-1"></span>**Selecting Text or Using the Scroll Bar**

Since Jot allows you to write anywhere on the screen, any tap on the screen is being interpreted by Jot. A single tap places the cursor at the location of the tap. If the stylus touches the screen, Jot is assuming you are trying to write.

If you want to select text or use the scroll bar, tap and hold the stylus for about half of a second. This will let Jot know that you are trying to select an item and not write.

## **Using the Lookup Feature with Jot**

The Palm Lookup feature will only recognize single stroke characters. Since Jot allows you to write multi-stroke characters, the Lookup may not work. Make sure you use one-stroke characters whenever possible. For example, to write an i, write a downstroke and retrace with an upstroke without lifting the stylus or select to use a downstroke  $\pm$  in the Tuner.

## <span id="page-8-3"></span><span id="page-8-2"></span>**Character Sets**

Jot is not a "uni-stroke" recognizer; it recognizes many single stroke and some multiple stroke characters.

The Natural character set is a combination of upper-case and lower-case letters in addition to numbers, symbols, gestures, macros, and special characters. This character set was particularly selected to include all of the most common printed character shapes, based on extensive data from CIC's large database of hand printed characters.

<span id="page-9-0"></span>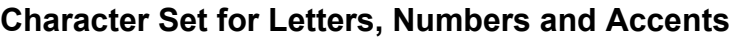

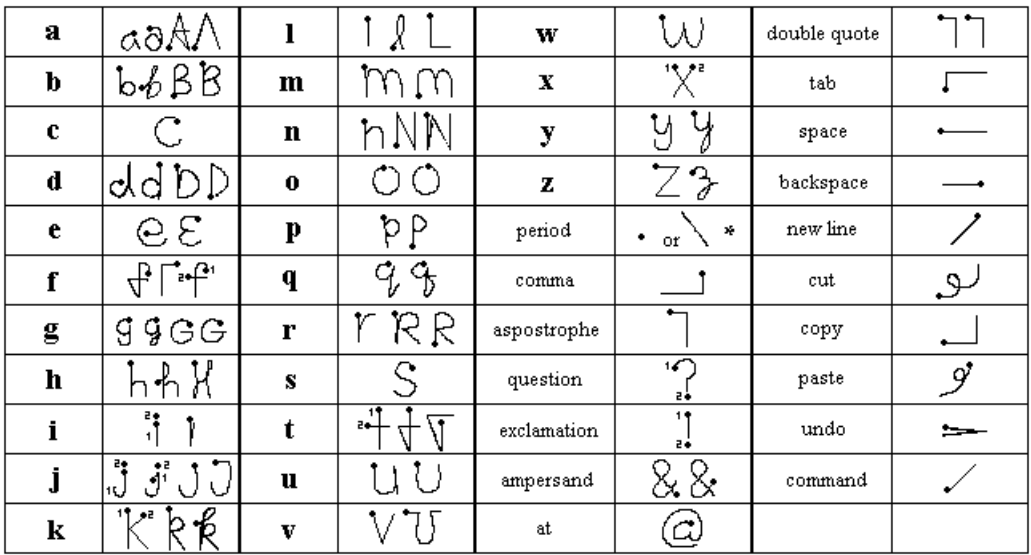

 $\ddot{\bullet}$  or  $\ddot{\bullet}$  is written in the writing area.

 $\searrow$  or  $\searrow$  is used when writing on the display.

Write numbers and the following symbols to the right of the division marks.

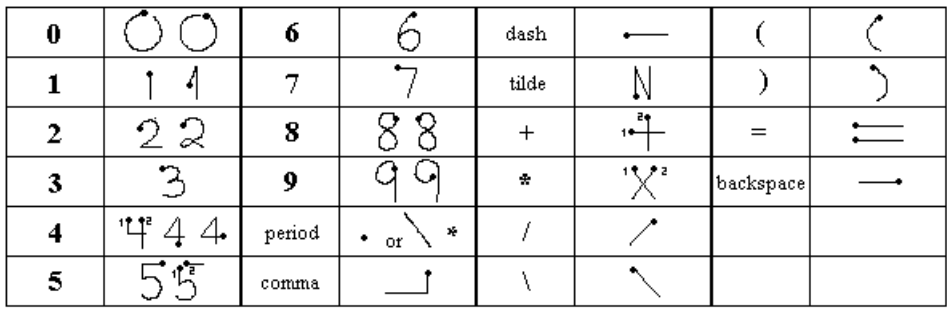

Write accent marks to the right of the division marks after writing an upper- or lower-case letter.

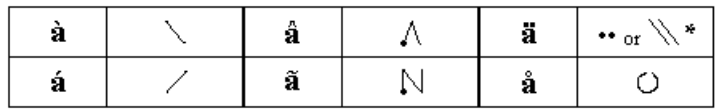

## <span id="page-10-0"></span>**Character Set for Extended Symbols**

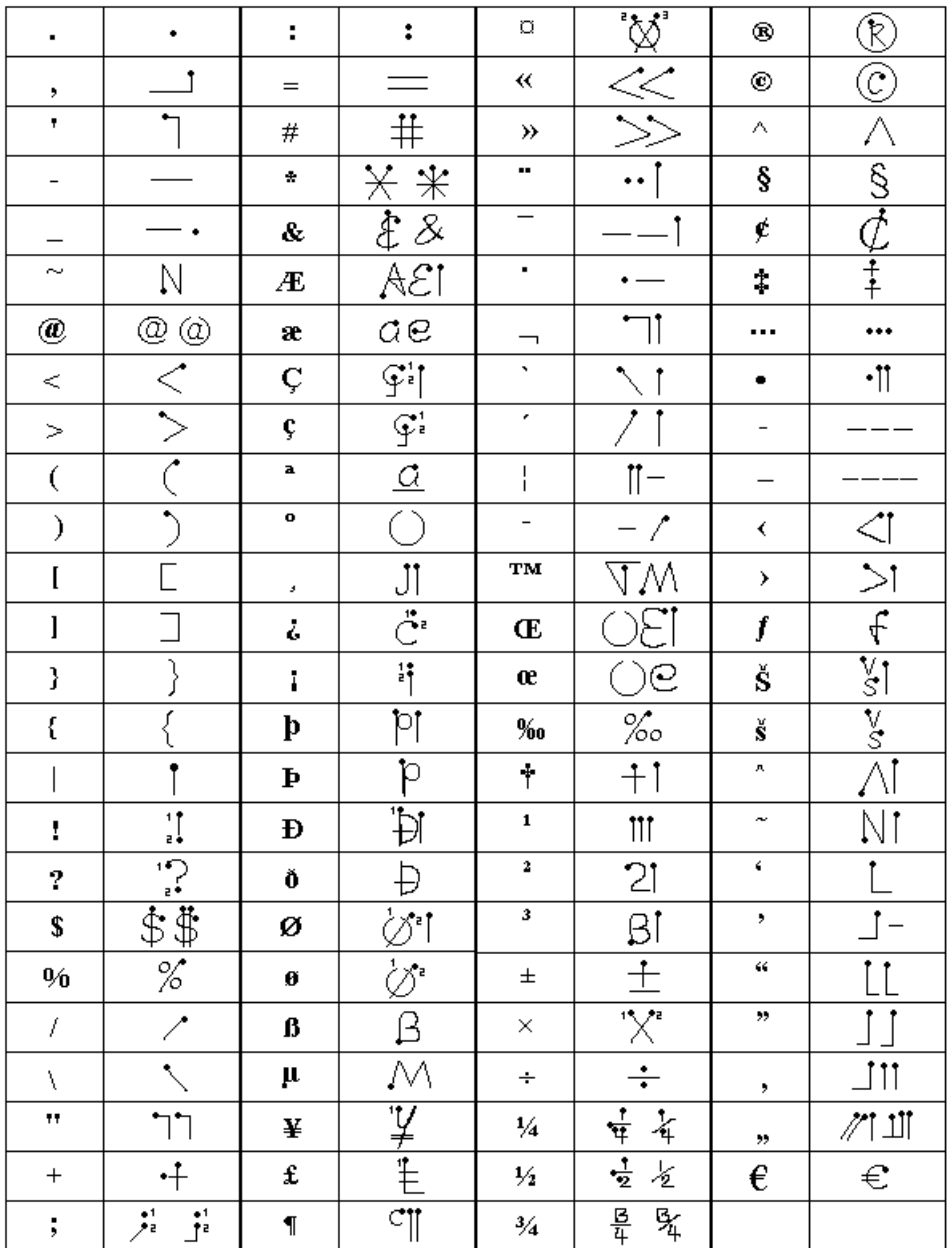

## <span id="page-11-0"></span>**Shortcuts**

Macros are called shortcuts on Palm OS.

A shortcut is a quick method used to write a long phrase or perform an action. For example, a shortcut can be defined to write out Communication Intelligence Corporation when we write CIC after the shortcut gesture.

Jot Shortcuts work similar to Graffiti shortcuts.

## <span id="page-11-1"></span>**Reinstalling Jot**

You can reinstall Jot from the Windows Start menu.

Open the **Start** menu on your computer and choose

Programs > MySoftware PDA > JotComplete > Re-Installation Files.

Choose Jot > Jot.prc to install Jot.

## <span id="page-11-2"></span>**Frequently Asked Questions**

## *How fast can I write?*

You can write as fast as you are able to without waiting for the system to recognize each character before writing the next letter. Jot will recognize each character and send the letters to the active program.

## *What applications does Jot support?*

Jot works with all standard Palm OS applications. Jot can be used wherever text entry is needed.

## *How do I disable and remove Jot?*

To disable Jot:

- 1. Tap the **Applications** icon.
- 2. Tap the **Jot** icon.
- **3.** Clear the **Enable Jot** check box.

To remove Jot:

- **1.** Disable Jot (see above)
- 2. Tap the **Applications** icon
- **3.** Tap the **Menu** icon
- 4. Tap Delete.
- 5. Select Jot.
- 6. Tap Delete.
- 7. Tap Done.
- **8.** Perform a soft reset.

#### *Will Jot auto-complete words as I write them similar to the Microsoft Windows CE-based Palm-size PCs?*

No, auto-completion is a feature of the Microsoft OS, not Jot. However, you can auto-complete words using CIC's WordComplete.

## *Can I write in cursive?*

You can write some letters as cursive character shapes; but you cannot connect the letters. Jot is a print based character recognizer, meaning each character is recognized immediately.

#### *Does Jot allow me to write numbers, accents, and symbols?*

Yes. This is one of Jot's user interface benefits. You can easily write numbers, punctuation, symbols, accents, and special characters.

## *How do I write a "L" and a space? I keep getting a "T".*

You can get an L and a space if you write in one of the following methods:

- Write the downstroke for the  $L$  and write the  $-$  for a space a little to the right of the L. As long as you do not write the L and space in the same spot, you should not get a T.
- Write the downstroke for the  $L$  and the  $-$  underneath the  $L$ .
- Select to not use the downstroke and cross-stroke to write the  $\pi$  in the **Tuner**

## *How do I correct a memory error after installing Jot?*

A memory error may display if you do not disable and remove the trial version of Jot before installing the full version. Reset your Palm organizer to clear this error.

## *Will Jot install onto memory made available using FlashBuilder from TRG for the Palm III?*

Yes.

#### *Is Jot compatible with Hackmaster?*

Yes.

## *Is Jot compatible with Hackmaster Hacks?*

It is compatible with most hacks we have tested with the exception of these listed below. Hacks are being created all the time, so you will have to try using a given hack to see if there is interference with Jot. If a crash occurs in Jot or in the hack because of conflicts, you should disable the hack and re-enable Jot before continuing.

The following hacks are known to be incompatible:

- BatteryLevelHack
- Pop! and Pop App
- TealGlance
- ScreenWrite
- Fitaly

## <span id="page-13-0"></span>**Getting Help**

<span id="page-13-1"></span>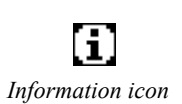

In addition to this User's Guide, a *Getting Started Quickly* guide is enclosed in the original package to help you get up and running.

While you are using a program you can get more information by tapping the information icon in the right corner of a dialog.

## **Technical Support**

Technical support is available by email or on the Web.

Email: Tech\_Support@cic.com

Web: www.cic.com